## **Dachausschnitt an Lichtkuppel binden**

Geöffnete Familie im Urzustand:

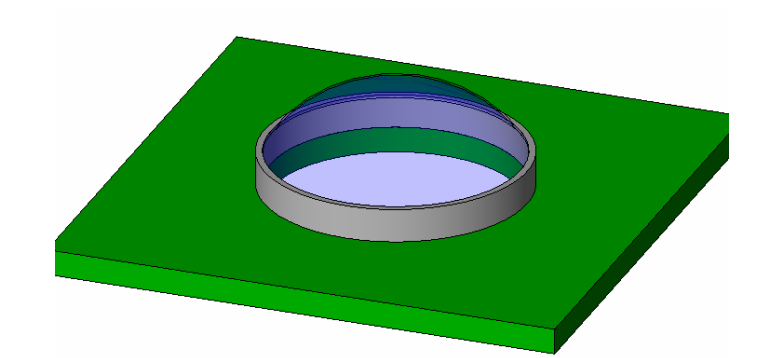

Kuppel ausblenden

Referenzlinie rauslöschen (wird nicht gebraucht)

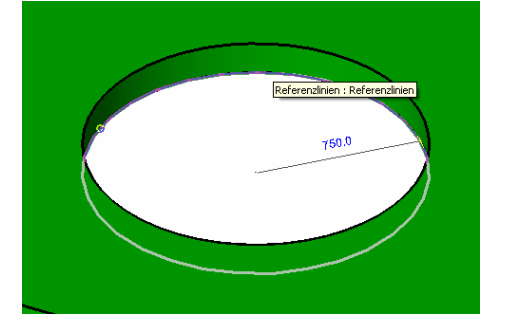

Den Öffnungsschnitt wählen (evtl Tab-Taste)

Auf "Bearbeiten" gehen (Optionsleiste)

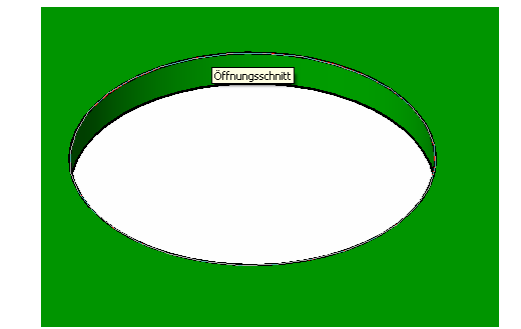

Jetzt in die Ansicht "Obere Referenzlinie" wechseln

"Bemaßung" wählen

Maßkette von Mitte bis Oberkante Kreis ziehen

Mit Tab-Taste die richtige Referenz wählen!

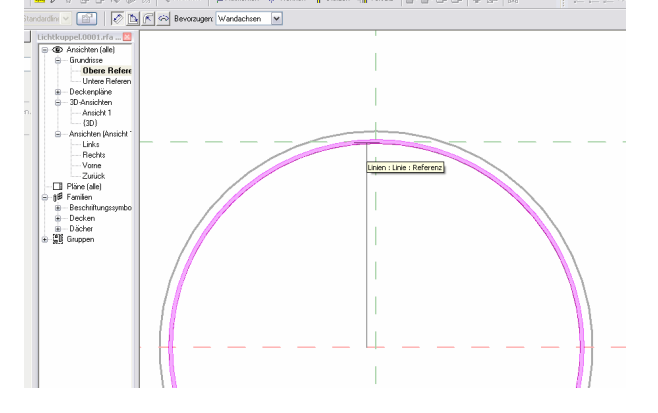

Die eben erzeugte Maßlinie anklicken, nun kann in der Optionsleiste der entsprechende Parameter (Radius) gewählt werden

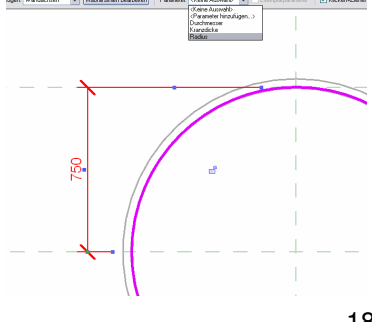

Ergebnis in etwa:

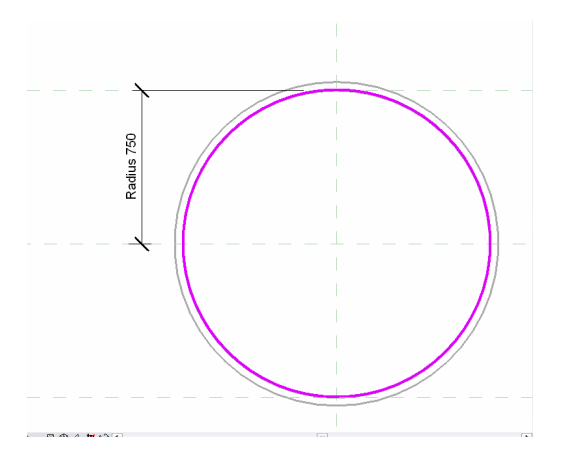

Nun auf "Skizze fertig stellen" klicken

Test der Familie ("flexing"):

In die 3D Ansicht wechseln, die ausgeblendeten Bauteile wieder einblenden (gegebenenfalles)

Links oben auf "Familientypen" klicken

Bei "Radius" einen verschiedene Werte eintragen, z. B. "1000" Und auf OK klicken.

Nun kann überprüft werden, ob sich die Familie korrekt verhält…

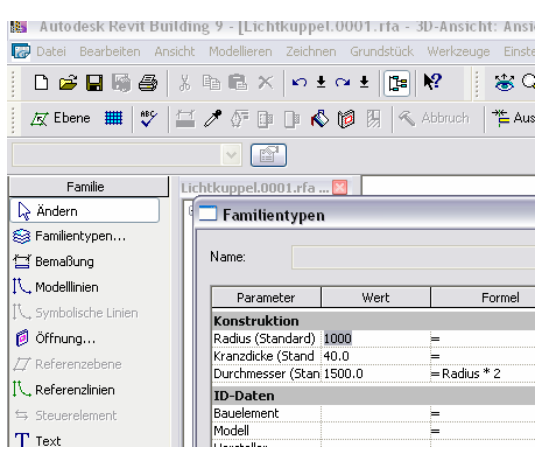

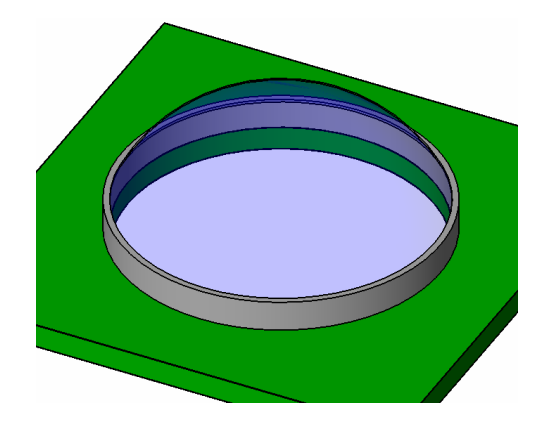